# CSSE 220 Day 2

Class, Objects, and Methods in Java UML Class Diagram Basics

## Your questions about ...

- **▶ The syllabus**
- } Java
- $\rightarrow$  etc.

#### } Could everyone checkout and commit the HW1 project?

#### Announcements

- ▶ Please consider making your picture on ANGEL visible to students in your courses.
	- **D** Home  $\rightarrow$  Preferences (wrench icon)  $\rightarrow$  Personal info
- ▶ If you want all of your ANGEL mail to also go to your regular mail, you can set it that way.
	- Home $\rightarrow$  Preferences  $\rightarrow$  System Settings
- ▶ You should subscribe to the ANGEL discussion forums (on course home page).

#### More announcements

#### ▶ Cell Phones

- please set ringers to silent or quiet.
	- Minimize class disruptions.
	- But sometimes there are emergencies.
- } Personal needs
	- If you need to leave class for a drink of water, a trip to the bathroom, or anything like that, you need not ask me. Just try to minimize disruptions.
- ▶ Please be here and have your computer up and running by the beginning of class time as best you can.

#### Bonus points for reporting bugs

- In the textbook
- **▶ In any of our materials.**
- ▶ Use the Bug Report Forum on ANGEL
- ▶ More details in the Syllabus
- } Subscribe to all of the discussion forums on ANGEL

# Some major emphases of 220

#### } Reinforce from 120:

- Procedural programming (functions, conditionals, loops, etc)
- Using objects

#### } Object-Oriented Design

- Major emphasis on interfaces
- GUI programming using Java Swing
- UML class diagrams
- } Software Engineering concepts
- } Recursion
- } Program Efficiency Analysis and big-O notation
- $\rightarrow$  Simple sorting and searching algorithms
	- as examples for the above

#### } Data Structures

- Abstract data types
- Specifying and using some standard data structures
- Implementing simple data structures (lists)

# What will I spend my time doing?

- } Small programming assignments in class
- ▶ Larger programming problems, mostly outside of class
	- Explore the JDK documentation to find the classes and methods that you need
	- Lots of testing and debugging!
	- Reviewing other students' code
- $\triangleright$  Reading (a lot to read at the beginning; less later)
	- Thinking about exercises in the textbooks
	- Some written exercises, mostly from the textbook
- $\triangleright$  Discussing the material with other students

# Identifiers (Names) in Java

- $\blacktriangleright$  The rules:
	- Start with letter or underscore (\_)
	- Followed by letters, numbers, or underscores
- $\blacktriangleright$  The conventions:
	- **variableNamesLikeThis**
	- **methodNamesLikeThis(…)**
	- **ClassNamesLikeThis**
- } You should follow the conventions!

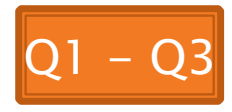

# Variables in Java

- } Like C:
	- **int xCoordinate = 10;**

} But Java catches some mistakes: **int width, height, area; area = width \* height;** 

What does this do in C?

◦ Java will detect that **width** and **height** aren't initialized!

# **Using Objects and Methods**

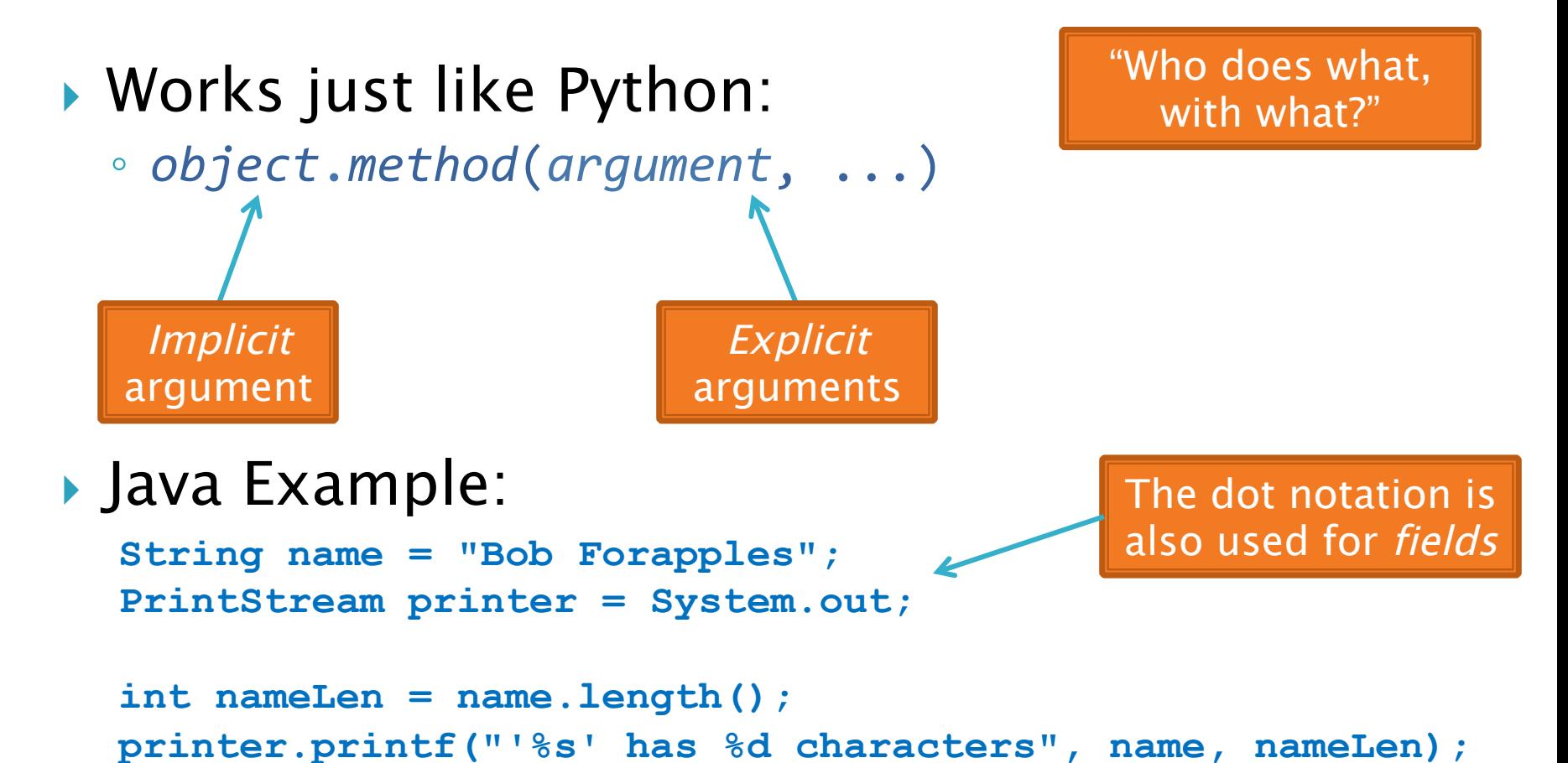

Q4

#### **Separating Use from** Implementation

- ▶ We can use an object's methods without knowing how they are implemented
	- Recall zellegraphics from csse 120: **line.setWidth(5)**

#### **UML Class Diagram** Fields

- ▶ Shows the:
	- Attributes (data, called *fields* in Java) and
	- Operations (functions, called methods in Java) of the objects of a class
- Does *not* show the implementation
- Is not necessarily complete

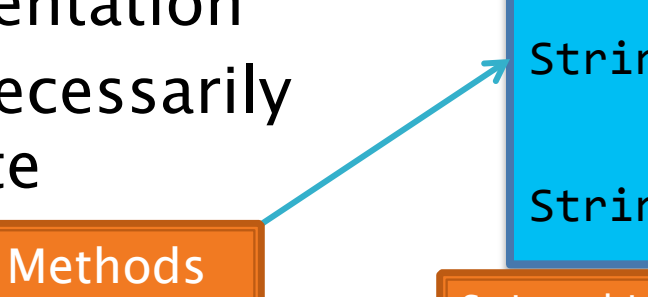

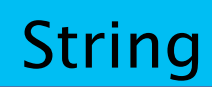

Class name

```
data:	char[]
```
boolean **contains**(String s) 

**boolean endsWith**(String suffix)

```
int indexOf(String s)
```

```
int length()
```

```
String replace(String target,
                 String replace)
```

```
String substring(int begin,
                   int end)
```
String **toLowerCase**() 

String objects are *immutable -* if the method produces a String, the method *returns* that String rather than mutating (changing) the implicit argument

#### Exercise

#### $\sum$ Checkout ObjectsAndMethods from SVN Work on UsingStrings.java

# Interlude

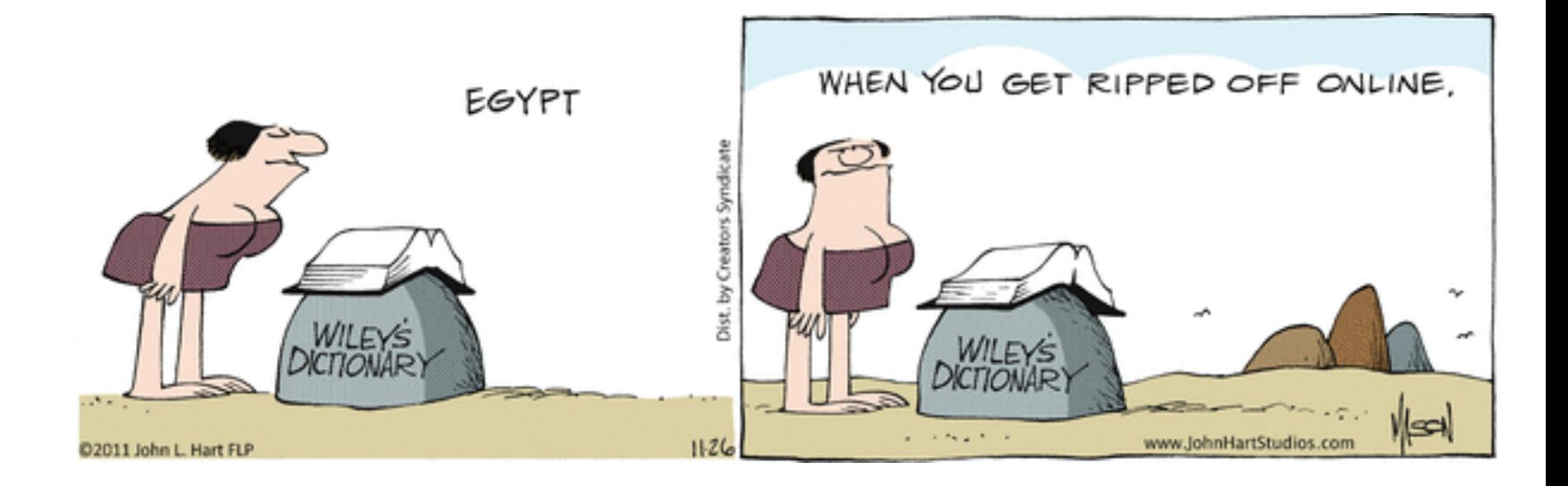

#### **Passing Parameters**

- } Arguments can be any expression of the "right" type
	- See example…
- } What happens if we try to give **substring()** an explicit argument that isn't a number?
	- How does the compiler know that **rhit.length()**  evaluates to a number?
	- What's the return type of **length()**?

```
String rhit = "Rose-Hulman"; 
System.out.println("Rose"); 
System.out.println(rhit.substring(0, 4));
System.out.println(rhit.substring(0, 2+2)); 
System.out.println(rhit.substring(0, rhit.length() - 7));
System.out.println("Rose-Hulman".substring(0, 4));
```
# Primitive types

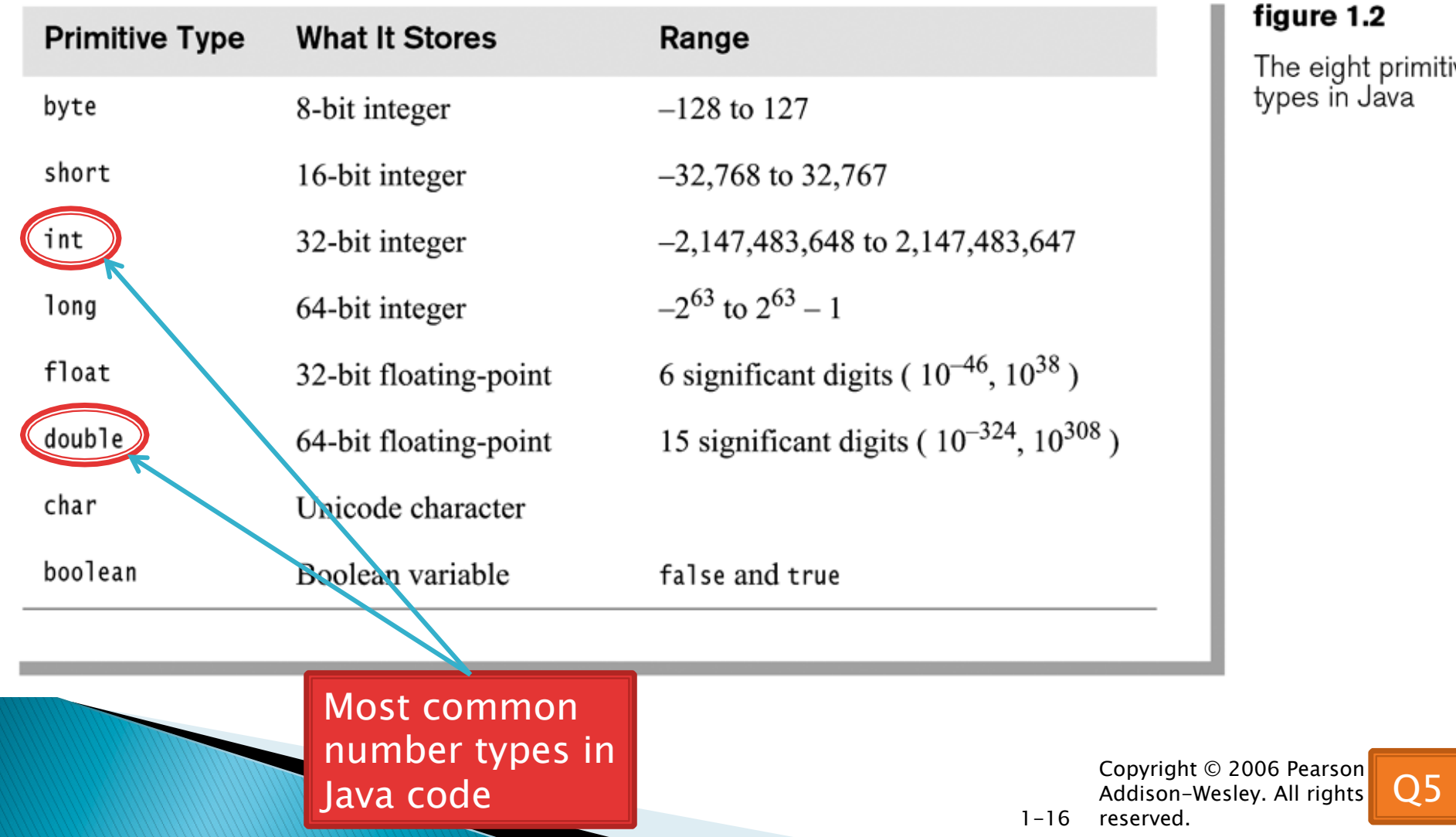

#### $\overline{\mathbf{2}}$

primitive lava

#### Exercise

#### **XX Work on SomeTypes.java**

# **Constructing Objects**

- } Example: **Rectangle box = new Rectangle(5, 10, 20, 30);**  x, y, width, height
- } Several steps are happening here:
	- 1. Java reserves space for a *Rectangle* object
	- 2. Rectangle's *constructor* runs, filling in slots in object
	- 3. Java reserves a variable named *box*
	- *4. box* is set to refer to the object

## **Accessors and Mutators**

#### **Accessor** methods

- Get a value from an object
- Examples:
	- **box.getHeight()**
	- **box.getWidth()**

#### • *Mutator* methods

- Change the state of an object (i.e., the value of one or more fields)
- Examples:
	- **box.translate(10, 20)**
	- **box.setSize(5, 5)**

**Tip**: Use mutators with care!

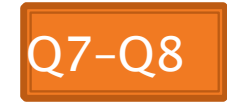

# Reminder: In all your code:

- } Write appropriate comments:
	- Javadoc comments for public fields and methods.
	- Explanations of anything else that is not obvious.
- } Give self-documenting variable and method names:
	- Use name completion in Eclipse, Ctrl-Space, to keep typing cost low and readability high.
- **▶ Use Ctrl-Shift-F** in Eclipse to format your code.
- } Take care of all auto-generated TODO's.
	- Then delete the TODO comment.
- ▶ Correct ALL compiler warnings.
	- Quick Fix is your friend!

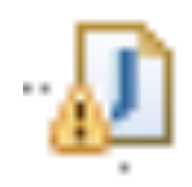

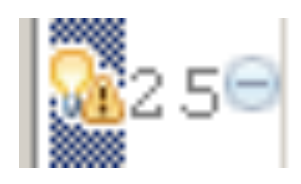

# Java Documentation

#### **API Documentation, Docs in** Eclipse, Writing your own Docs

# **Java API Documentation**

- } What's an API?
	- Application Programming Interface
- ▶ The Java API on-line
	- Google for: java api documentation 6

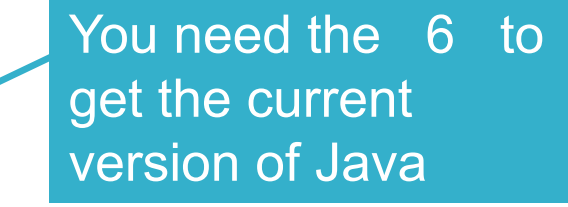

- Or go to: http://download.oracle.com/javase/6/docs/api/
- Also hopefully on your computer at C:\Program Files\Java\jdk1.6.0\_26\docs\api\index.html **Note:** Your version may be something other than 6.0\_26. We recommend that you bookmark this page in your browser, so you can refer to it quickly, with or without an internet connection.

# Java Documentation in Eclipse

- ▶ Setting up Java API documentation in Eclipse
	- Should be done already,
	- If the next steps don't work for you, instructions are in today's homework
- ▶ Using the API documentation in Eclipse
	- Hover text
	- Open external documentation (Shift-F2)

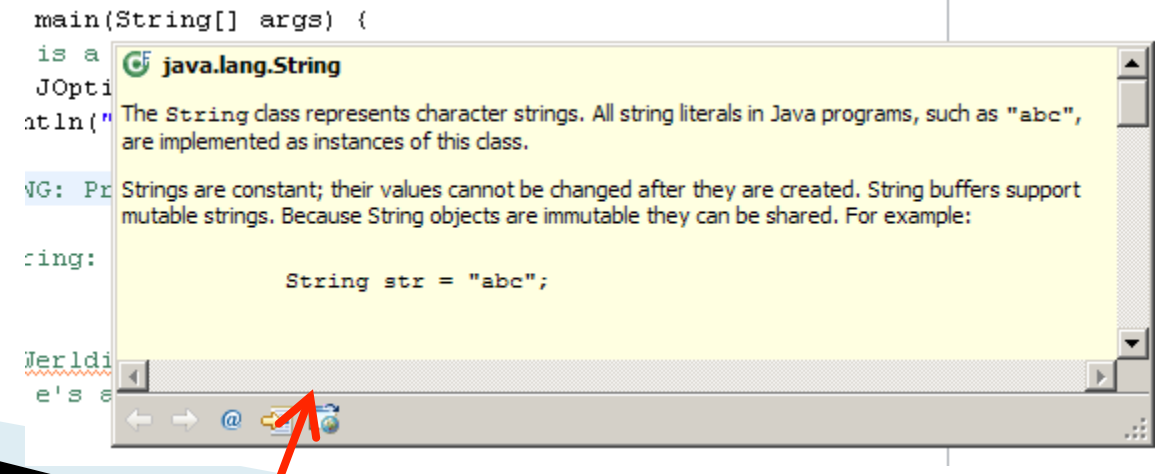

### Exercise

#### **XX** Finish quiz and pass it in Continue working on homework

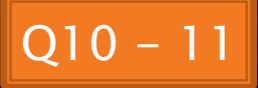